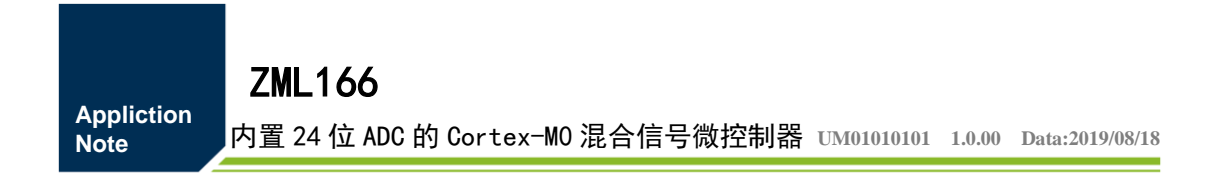

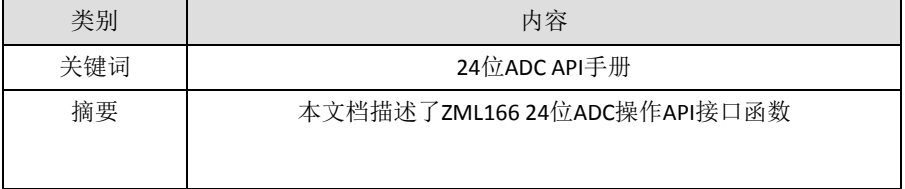

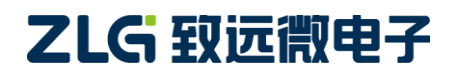

内置 24 位 ADC 的 Cortex-MO 核混合信号微控制器

### 修订历史

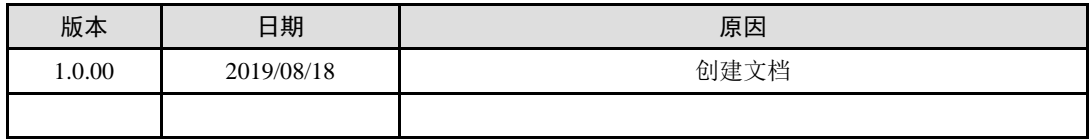

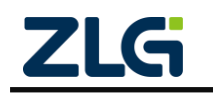

# 目 录

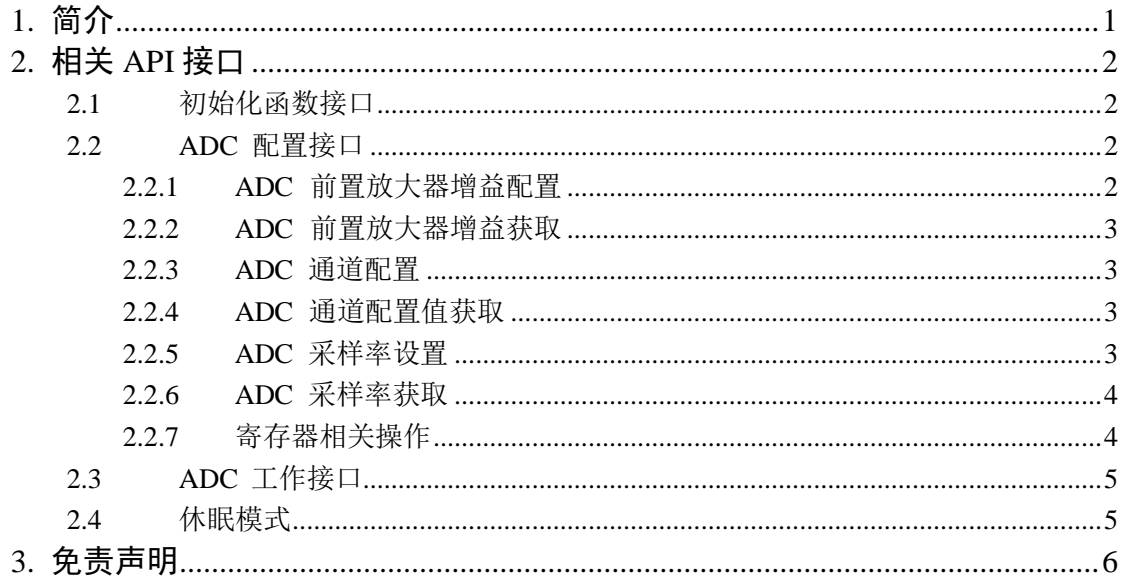

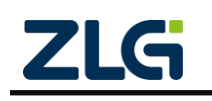

# <span id="page-3-0"></span>**1.** 简介

本文档内容只适用于对 ZML166 内部 24 位 ADC(下文简称 ADC) 进行操作。 ADC 接口以静态库的形式发布,本文将详细介绍 ZML166 中 ADC 所有的 API 接 口,用户无需关心相关芯片资料,即可通过本文提供的 API 接口完成对 ZML166 内部 ADC 的相关操作。 ADC 操作相关静态库文件存放于 AMetal 仓库中, AMetal 已开 源于 Github, 其开源网址为 "https://gitee.com/zlgopen/ametal", 用户可直接通过此页 面下载 AMetal 开源代码包来获取 ZML166 SDK 以及相关资料,具体操作参见 《AMetal 代码仓库使用说明(TortoiseGit)》。

注意: AMetal 相关资料会持续更新,用户打开上面下载链接后,以打开的实际页面 为准,选择最新的资料下载。

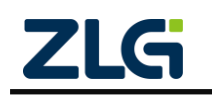

内置 24 位 ADC 的 Cortex-M0 核混合信号微控制器

## <span id="page-4-0"></span>**2.** 相关 **API** 接口

## <span id="page-4-1"></span>**2.1** 初始化函数接口

在使用 ADC 之前, 可直接通过初始化函数完成对 ADC 的初始化, 初始化函数的定 义如下:

```
/**\brief 24 位 ADC 初始化函数 */
```
am\_zml166\_adc\_handle\_t am\_zml166\_adc\_init (am\_zml166\_adc\_dev\_t \*p\_dev,

const am\_zml166\_adc\_devinfo\_t \*p\_devinfo);

该 函 数 将 返 回 一 个 用 户 用 以 操 作 ADC 的 标 准 服 务 句 柄 handle , 其 类 型 为

am\_zml166\_adc\_handle\_t, 具体定义如下:

/\*\*

```
* \brief AM_ZML166_ADC 句柄定义
```
\*/

```
typedef am_zml166_adc_dev_t * am_zml166_adc_handle_t;
```
由此可见函数返回值为指向 ADC 设备的指针也就相当于返回的 handle 等效于p\_dev。初 始化函数共有 2 个参数: p\_dev 和p\_devinfo。其中 p\_dev 为用户定义的设备结构体,

p\_devinfo 为用户自定义的ADC 参数,其具体定义如下:

```
/**
```
\* \brief AM\_ZML166\_ADC 设备信息结构体

```
*/
```
typedef struct am\_zml166\_adc\_devinfo

```
{ uint32_t vref;
uint32_t timeout;
                                            /**< \brief ADC 参考电压,单位:mV */
                                            / ** < \ \ \ \ \ tief 超时时间, 单位为毫秒 */
```
} am\_zml166\_adc\_devinfo\_t;

vref 为 ADC 的参考电压, timeout 为 ADC 转换的超时时间, 用户需根据实际情况进 行参数修改。

注意: 执行初始化函数之后, ADC 处于默认配置状态, 增益为 1, 输出速率为 10Hz ,未进行通道配置,用户若需要对参数进行修改,请参看第二小节内容。

### <span id="page-4-2"></span>**2.2 ADC** 配置接口

#### <span id="page-4-3"></span>**2.2.1 ADC** 前置放大器增益配置

调用以下函数即可进行配置。

/\*\* \brief 设置 ADC 增益配置值 \*/

am\_err\_t am\_zml166\_adc\_gain\_set(am\_zml166\_adc\_dev\_t \*p\_dev,

其中p\_dev: 初始化函数返回的标准服务句柄(即handle); gain :增益值。设置值有 1、 2、 4、 8、 16、 32、 64、128; 设置成功则返回 AM\_OK;

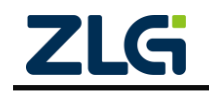

内置 24 位 ADC 的 Cortex-M0 核混合信号微控制器

参数无效则返回 -AM\_EINVAL。

#### <span id="page-5-0"></span>**2.2.2 ADC** 前置放大器增益获取

调用以下函数即可获取前置放大器增益。

/\*\* \brief 获取 ADC 增益值 \*/

am\_err\_t am\_zml166\_adc\_gain\_get (am\_zml166\_adc\_dev\_t \*p\_dev,

其中p\_dev: 初始化函数返回的标准服务句柄(即handle);

p\_gain:保存返回增益值的指针

;获取成功则返回 AM\_OK;

获取失败则返回 - AM\_ENOTSUP。

#### <span id="page-5-1"></span>**2.2.3 ADC** 通道配置

调用以下函数即可设置ADC 的通道:

/\*\* \brief 设置 ADC 通道值 \*/

am\_err\_t am\_zml166\_adc\_mux\_set (am\_zml166\_adc\_dev\_t \*p\_dev,

其中p\_dev: 初始化函数返回的标准服务句柄(即handle);

chan : MUX 通道设置值, MUXN 与MUXP 相关通道宏定义相或的值, 如 AM\_ZML166\_ADC\_INNS\_AIN3 | AM\_ZML166\_ADC\_INPS\_AIN1,

即为配置通道 1 与通道 3 作为ADC 的输

入。设置成功则返回 AM\_OK

参数无效则返回 -AM\_EINVAL

#### <span id="page-5-2"></span>**2.2.4 ADC** 通道配置值获取

调用以下函数即可获取ADC 的通道配置值:

/\*\* \brief 获取 ADC 通道设置值 \*/

am\_err\_t am\_zml166\_adc\_mux\_get (am\_zml166\_adc\_dev\_t \*p\_dev,

其中p\_dev: 初始化函数返回的标准服务句柄(即handle);

p\_chan: 保存返回增益值的指针,返回值含义见通道设置配置函数;

设置成功返回 AM\_OK

参数无效返回 -AM\_EINVAL 无效参数

#### <span id="page-5-3"></span>**2.2.5 ADC** 采样率设置

调用以下函数即可设置ADC 的采样率:

/\*\* \brief 设置 ADC 采样率\*/

am\_err\_t am\_zml166\_adc\_speed\_set (am\_zml166\_adc\_dev\_t \*p\_dev,

uint8\_t speed);

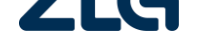

内置 24 位 ADC 的 Cortex-M0 核混合信号微控制器

其中p\_dev: 初始化函数返回的标准服务句柄(即handle);

speed:ADC 采样速率。设置值有

AM\_ZML166\_ADC\_DR\_12\_5 AM\_ZML166\_ADC\_DR\_25 AM\_ZML166\_ADC\_DR\_50 AM\_ZML166\_ADC\_DR\_100 AM\_ZML166\_ADC\_DR\_200 设置成功则返回 AM\_OK 参数无效则返回 -AM\_EINVAL 设置失败则返回 AM\_ERROR

#### <span id="page-6-0"></span>**2.2.6 ADC** 采样率获取

调用以下函数即可获取ADC 的采样率:

/\*\* \brief 获取 ADC 采样率\*/

am\_err\_t am\_zml166\_adc\_speed\_get (am\_zml166\_adc\_dev\_t \*p\_dev,

- 其中 p\_dev: 初始化函数返回的标准服务句柄(即 handle);
- p\_ speed: 保存获取到的 speed 值的指针, 其含义与设置时一致;
- 设置成功返回 AM OK
- 参数无效返回 -AM EINVAL 无效参数

#### <span id="page-6-1"></span>**2.2.7** 寄存器相关操作

本文只介绍了部分常用操作的 API,不常用的配置项可以通过直接操作寄存器的方式来进 行配置,具体的寄存器参见用户手册。

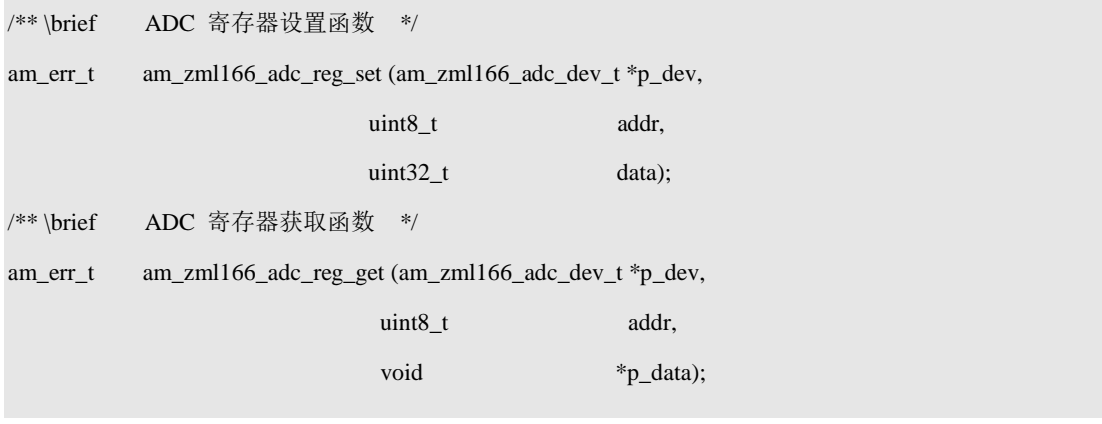

以上两个函数分别为写寄存器以及读寄存器,其中

- p\_dev: 初始化函数返回的标准服务句柄(即 handle);
- $\bullet$  addr: 读写寄存器的地址;
- **●** data: 待写入的寄存器值:
- p\_data: 表示保存读出的寄存器的值得指针。操作成功返回 AM\_OK;
- 参数无效返回 -AM\_EINVAL。

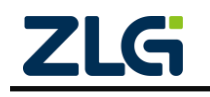

内置 24 位 ADC 的 Cortex-M0 核混合信号微控制器

### <span id="page-7-0"></span>**2.3 ADC** 工作接口

使用函数

/\*\* \brief 获取 ADC 采样值\*/

int am\_adc\_read(am\_adc\_handle\_t handle,

int chan, void \*p\_val,

uint32\_t length);

即可获取当前 ADC 的采样值。其中,

- handle : ADC 的标准服务句柄中的 adc\_serve 成员(即 handle-> adc\_serve);
- **●** chan: 通道号, 在 ZML166 中, 该参数为 0;
- p\_val : 转换结果存放的缓冲区, 数据右对齐;
- **●** length : 采样的次数, 采样次数必须小于或者等于缓冲区大小;
- 操作成功则返回 AM OK;
- ADC 通道不存在则返回 AM\_ENXIO:
- 无效参数则返回 -AM\_EINVAL

### <span id="page-7-1"></span>**2.4** 休眠模式

使用函数

/\*\* \brief 进入休眠模式\*/

- am\_err\_t am\_zml166\_adc\_powerdown\_entry(am\_zml166\_adc\_dev\_t \*p\_dev);
- /\*\* \brief 退出休眠模式 \*/
- am\_err\_t am\_zml166\_adc\_powerdown\_exit(am\_zml166\_adc\_dev\_t \*p\_dev);

即可实现对ADC 休眠模式的操作。

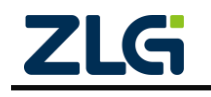

## <span id="page-8-0"></span>**3.** 免责声明

应用信息:本应用信息适用于嵌入式产品的开发设计。客户在开发产品前,必须根据其 产品特性给予修改并验证。

本着为用户提供更好服务的原则,广州致远微电子有限公司(下称"致远微电子")在 本手册中将尽可能地为用户呈现详实、准确的产品信息。但介于本手册的内容具有一定的时 效性,致远微电子不能完全保证该文档在任何时段的时效性与适用性。致远微电子有权在没 有通知的情况下对本手册上的内容进行更新,恕不另行通知。为了得到最新版本的信息, 请尊敬的用户定时访问官方网站或者与致远微电子工作人员联系。感谢您的包容与支持!

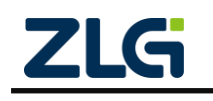